# Figma Bootcamp

Get a solid understanding of Figma so you create designs for different size screens, tap into the power of reusable design components, build clickable prototypes, add animations, export graphics, and much more.

Group classes in NYC and onsite training is available for this course. For more information, email <a href="mailto:nyc@careercenters.com">nyc@careercenters.com</a> or visit: <a href="https://www.careercenters.com/courses/figma-bootcamp">https://www.careercenters.com/courses/figma-bootcamp</a>

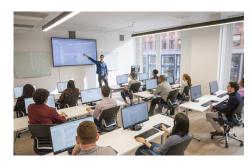

nyc@careercenters.com • (212) 684-5151

# **Course Outline**

# Section 1

Introduction: Web app versus Native App

Web app vs Native App

# Creating New Files & Designing on a Grid

- · Creating a new file
- Setting up frames (other apps call these artboards)
- · Adding text
- · Creating colored backgrounds for text columns

## **Importing & Cropping Photos**

- Importing & cropping photos
- Adding a drop shadow
- · Rounding corners

#### Vector Graphics, Colors, Shadows, & More

- · Importing & modifying vector graphics
- Aligning & distributing layers
- Layer opacity vs. fill opacity
- · Reusing colors (color styles)
- Adding a drop shadow

#### **Text Styles**

- Opening Sketch files in Figma
- Handling missing fonts
- · Creating, editing, & organizing text styles

# Section 2

## **Components (Reusable Elements)**

- · Creating & editing components
- · Overriding content in one instance vs. globally updating all components

· Detaching from a component

#### Turning a Design into a Clickable Prototype

- Linking between frames (artboards)
- · Previewing the prototype
- Creating an overlay
- Fixing the position of elements so they don't scroll

## **Exporting Assets for Web: SVG, JPEG, & PNG**

- · Exporting individual assets
- Exporting frames (artboards)

## Sharing Figma Files: Commenting, Testing, Developers, etc.

- · Sharing a Figma file
- Sharing a Prototype
- · Commenting on shared files
- · Viewing a prototype for user testing
- · Specs for developers

# Section 3

#### **Auto Layout**

- · Using Tidy Up for Even Spacing
- Using Auto Layout
- · Constraints & Resizing
- Spacing, Rearranging, & Adding Items with Auto Layout

## Linking Up/Down a Page, Scrollable Areas, & Hyperlinks

- Making Links that Scroll Up/Down a Page
- Making the Navbar Fixed to the Screen
- · Adjusting the Position & Speed of the Scroll
- Creating a Scrollable Area Within a Page
- Adding Hyperlinks

## **Intro to Smart Animate**

- · The Basics of Smart Animate
- Different Kinds of Easing

#### **Parallax Animation**

- · Setting Up the Parallax Assets
- Building the Parallax Animation

# Section 4

#### **Variants**

- Creating & Using Component Variants
- Variant Properties & Values
- Boolean Values (Toggle On/Off)

## **Hovers & Overlays**

- Adding a Hover State to a Button (Using Variants)
- Opening a Pop-Up (Using an Overlay)

## Adding Interactions to a Slideshow: Tap, Drag, & Keys

- Creating a Working Slideshow Prototype
- Adding Tap Interactions
- · Adding the Ability to Drag
- · Adding Keystrokes
- Custom Easing

## **Team Libraries (Shared Libraries)**

- · Publishing a Team Library
- Using Components in a Team Library
- Using Styles in a Team Library
- Swapping Team Libraries